**Dall'area riservata del sito dell'Enpam si può scaricare quello che serve per la dichiarazione dei redditi.** Con i documenti a portata di clic è più semplice risparmiare sulle tasse

**N**ell'area riservata del sito della Fondazione Enpam (**www.enpam.it**) si trova tutto quello che serve per compilare la dichiarazione dei redditi e per dedurre i contributi dalle imposte.

#### **MEDICI E ODONTOIATRI IN ATTIVITÀ**

Chi ha pagato i **contributi di Quota A** con la domiciliazione Rid di Equitalia ha ricevuto per posta una certificazione cartacea. È comunque possibile stamparne una copia dall'area riservata del sito della Fondazione.

Chi invece l'anno scorso ha pagato la Quota A con bollettini Rav non ha bisogno di alcuna certificazione ma può consegnare al commercialista i bollettini pagati insieme alla lettera che li accompagnava (in cui è riportato il codice tributo 539).

Dall'area riservata del sito possono essere stampate tutte le certificazioni fiscali che riguardano i versamenti dei **contributi di Quota B sulla libera professione** fatti nel 2013. Nei documenti sono riportati sia i contributi ordinari sia quelli dovuti in regime sanzionatorio.

Da internet è anche possibile scaricare le certificazioni che dimostrano il versamento di somme per **riscatti e ricongiunzioni**.

# **DICHIARAZIONE DI**

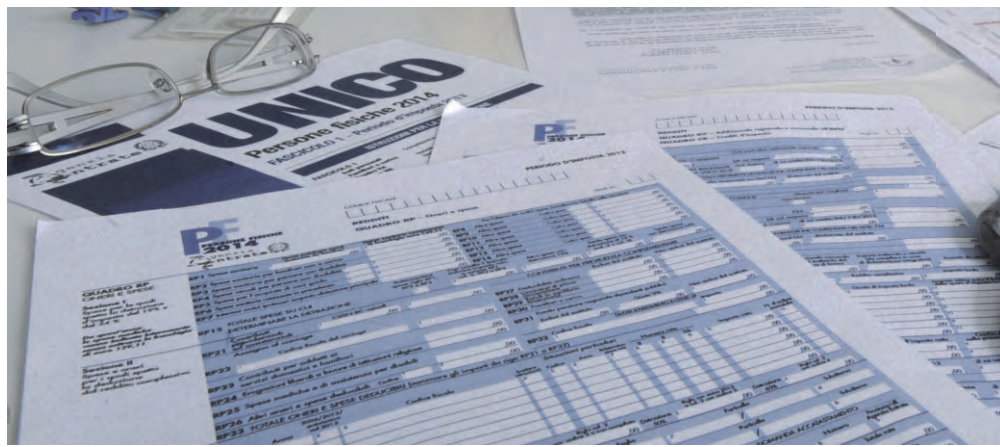

#### **PENSIONATI**

Per dichiarare il reddito percepito dall'Enpam i pensionati hanno bisogno del Cud. Gli iscritti all'area riservata possono scaricare il modello direttamente online. Ai pensionati non iscritti all'area riservata l'Enpam ha invece provveduto a spedirlo per posta. Insieme al Cud è stata inviata la metà della password necessaria per la registra-

#### **IL PROSSIMO ANNO SARÀ ANCORA PIÙ FACILE**

Dal 2014 la Fondazione Enpam non invia più i bollettini di Quota A tramite Equitalia. Grazie al nuovo sistema di riscossione dei contributi, che è gestito direttamente dall'Ente, dal prossimo anno le certificazioni di pagamento saranno disponibili online anche per tutti i versamenti di Quota A, sia per chi sceglie l'addebito diretto sul conto corrente sia per chi paga tramite bollettino Mav.

zione agevolata all'area riservata del sito (si vedano le istruzioni a pagina 12).

#### **MATERNITÀ E INVALIDITÀ**

Ai medici e agli odontoiatri che hanno ricevuto dall'Enpam l'indennità di maternità o un assegno di invalidità temporanea la Fondazione ha spedito per posta la certificazione fiscale delle somme erogate.  $\blacksquare$ 

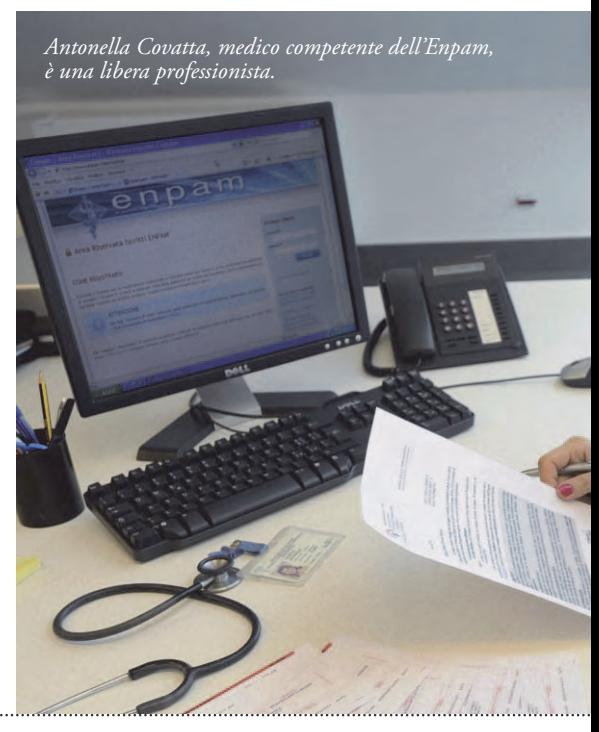

#### **Previdenza**

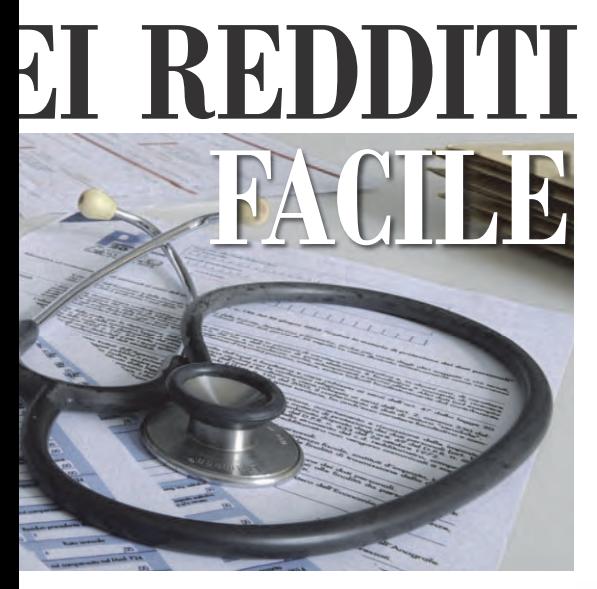

#### **DEDURRE I CONTRIBUTI DALLE TASSE**

I contributi previdenziali sono integralmente deducibili dal reddito. Lo prevede l'articolo 10, comma 1, lettera e) del Testo unico delle imposte sui redditi (Tuir). Questo consente un risparmio sulle tasse che può arrivare fino al 45% dei contributi versati all'Enpam.

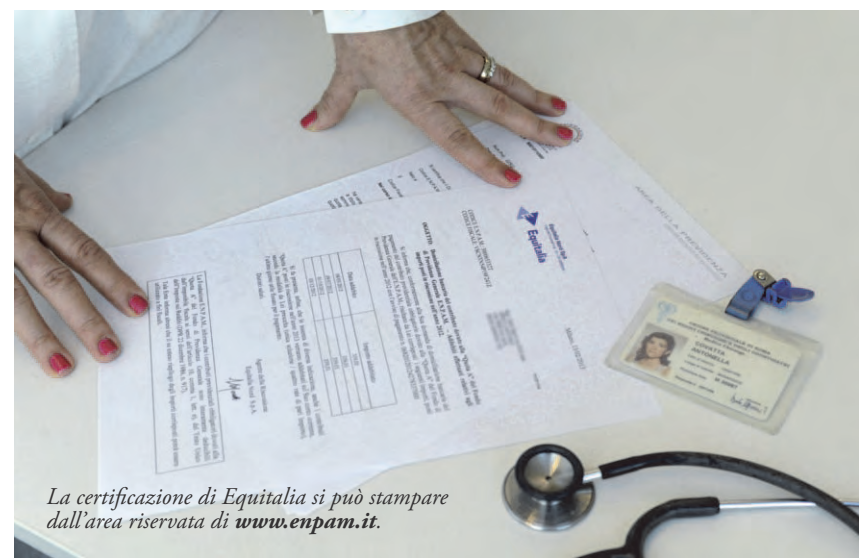

#### **COME ISCRIVERSI ALL'AREA RISERVATA**

Per registrarsi al sito dell'Enpam basta andare all'indirizzo www.enpam.it/servizi/registrazione e compilare il modulo disponibile. La schermata di registrazione chiederà di inserire i dati anagrafici (codice Enpam, codice fiscale, cognome, nome e data di nascita). Dopo questa operazione sarà inviata per e-mail la prima metà della password di accesso all'area riservata. L'Enpam spedirà la seconda metà della password per posta, per accertarsi che la registrazione non sia stata fatta da un'altra persona.

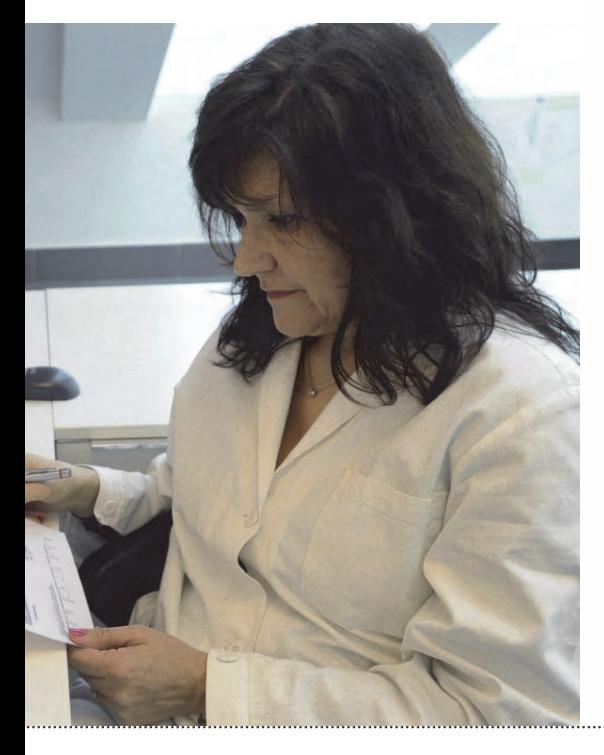

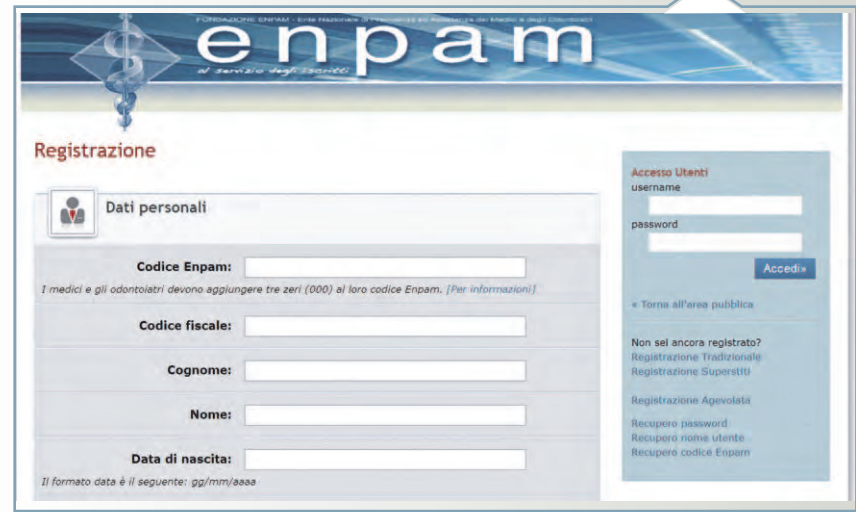

#### **Per i pensionati la registrazione è ancora più facile**

(vedi istruzioni a pagina 12)  $\|\|\|$ 

## **UN'AREA RISERVATA ANCHE PER I PENSIONATI**

Basta un clic per avere comodamente da casa informazioni e servizi utili. Le istruzioni per iscriversi al sito della Fondazione **www.enpam.it**

**I** l Cud anche quest'anno è stato spedito per posta a tutti i pensionati non ancora iscritti all'area riservata. Insieme al modello è stata però inviata la seconda metà della password necessaria per registrarsi online. Iscriversi è importante perché molte informazioni d'ora in poi verranno messe a disposizione in formato elettronico.

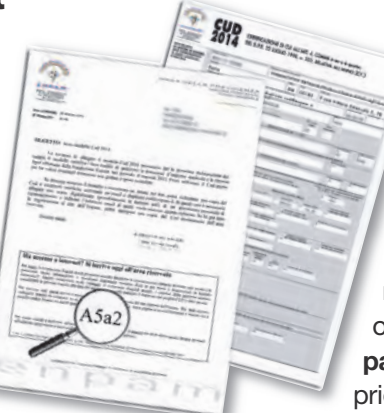

In caso di difficoltà nell'iscrizione all'area riservata è possibile comunque chiamare il numero **06-4829-4829** o scrivere un'email a **sat@enpam.it** (indicando sempre il proprio numero telefonico).  $\blacksquare$ 

#### **COME FARE**

Per iscriversi all'area riservata è sufficiente andare alla pagina www.enpam.it/servizi/iscrizione . Lì basterà inserire il proprio codice Enpam e la metà della password indicata nella lettera di accom-

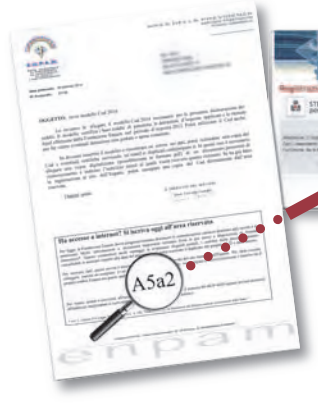

pagnamento. npam

Successivamente sarà necessario scegliere il

proprio 'nome utente' e completare la registrazione inserendo i dati anagrafici e l'indirizzo email.

Al termine di questa procedura verrà inviata per email la prima metà della password che, insieme a quella ricevuta per posta permetterà di accedere all'area riservata.  $\mathscr{E}$ 

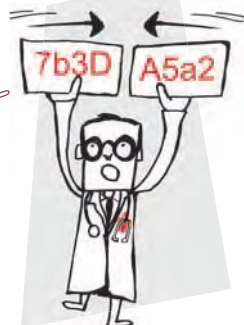

#### **I VANTAGGI DELL'AREA RISERVATA**

#### **DAL SITO INTERNET DELL'ENPAM È POSSIBILE:**

- visualizzare e stampare il Cud e i cedolini della pensione;
- comunicare o cambiare il codice Iban per l'accredito della pensione;
- cambiare indirizzo per il Giornale della Previdenza o rinunciare all'edizione cartacea
- presentare la dichiarazione dei redditi da libera professione, se si continua a esercitare l'attività dopo il pensionamento;
- chiedere la domiciliazione diretta degli eventuali contributi previdenziali sul proprio conto corrente bancario;
- stampare i duplicati degli eventuali bollettini Mav dei contributi;
- richiedere l'attivazione della Carta Fondazione Enpam;
- visualizzare i movimenti e gli estratti conto della Carta Enpam

## **AMMISSIONE ALL'UNIVERSITÀ** Medicina - Odontoiatria - Veterinaria e Professioni Sanitarie

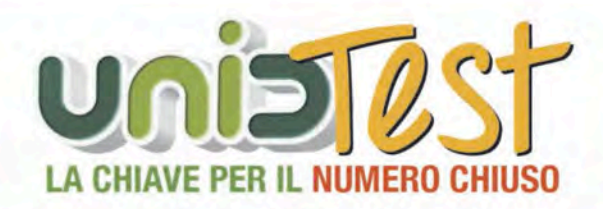

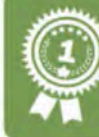

UnidTest, Società di primaria importanza nella preparazione ai Test di ammissione universitari, propone un'offerta formativa ed editoriale completa e specifica.

### **Corsi in aula - Test 2014 e 2015**

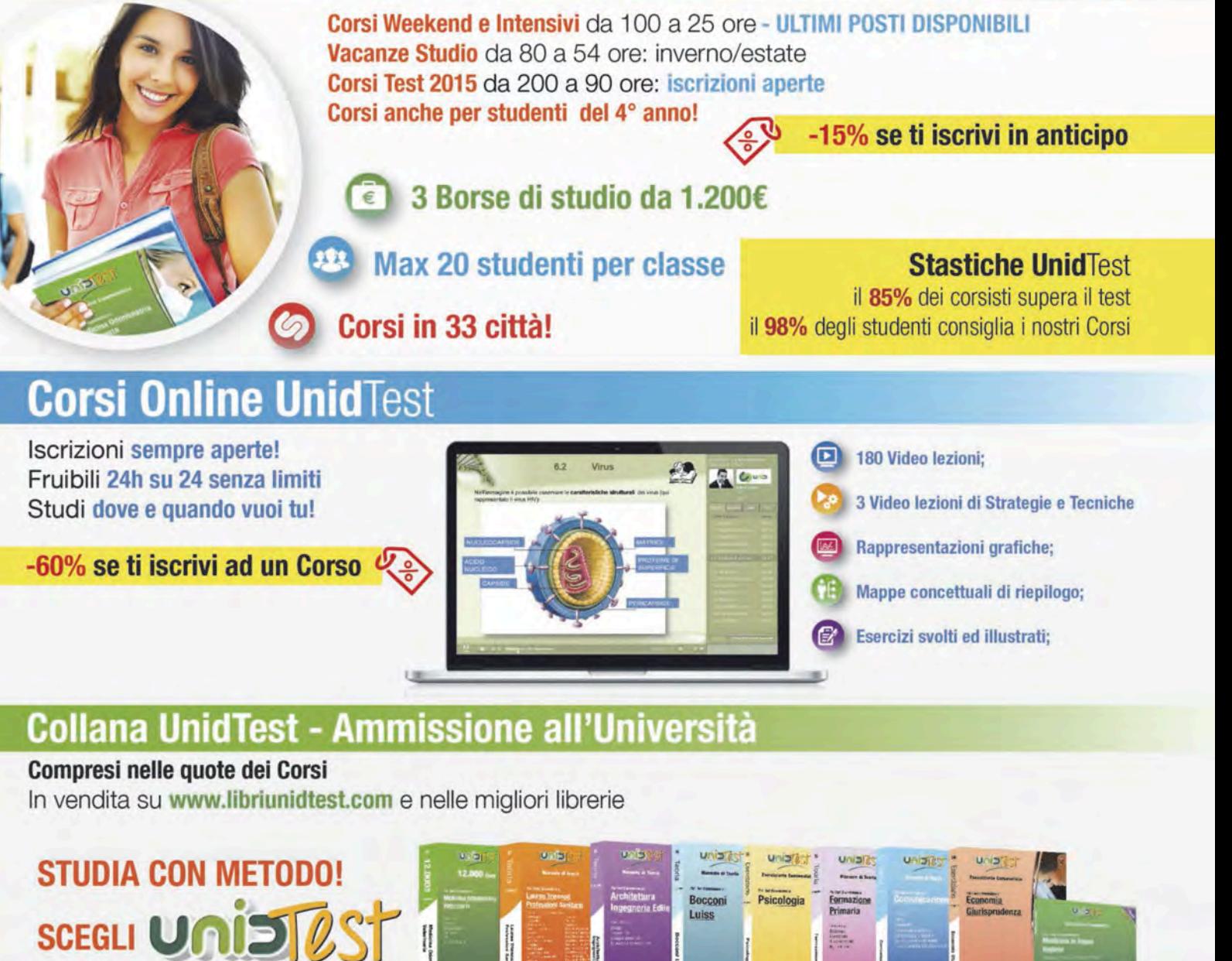

**Numero Verde** 

800788884

Seguici su

 $\frac{101}{2}$ 

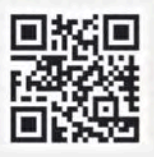

Con UnidTest Corsi e Libri per ogni Facoltà www.unidformazione.com

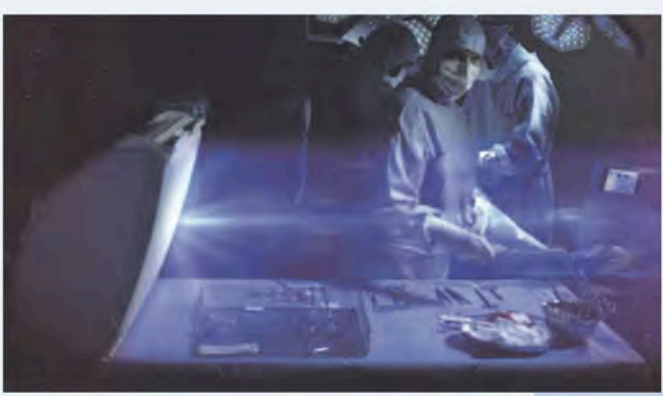

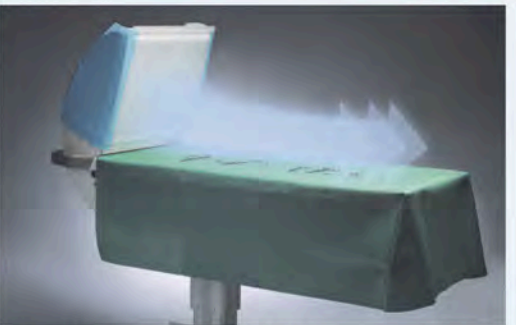

Tavolo strumenti sterile Toul

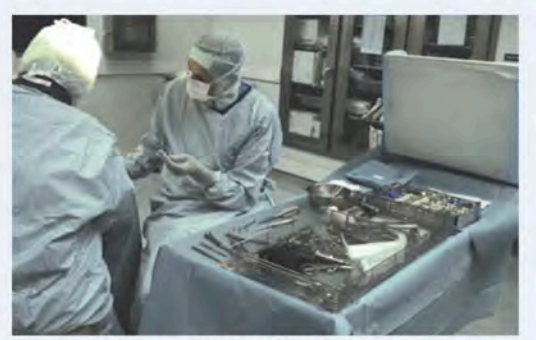

Toul tavolo portaferri sterile: protezione strumenti e materiale protesico

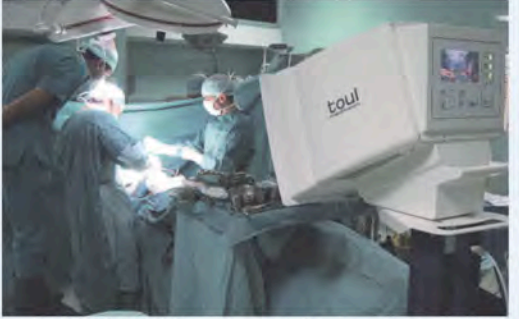

Toul 400 mobile: strumenti e campo operatorio sono protetti

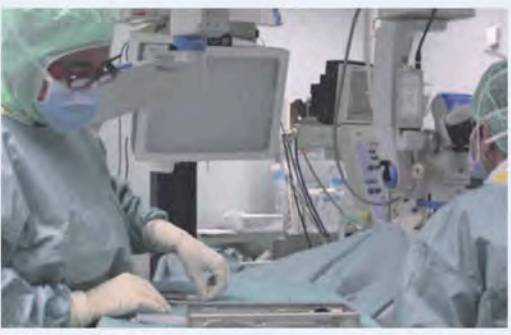

## Prevenzione delle infezioni **Toul flusso laminare**

100% protected

#### Strumenti sterili dal primo all'ultimo minuto dell'intervento!

Il tavolo strumenti Toul mantiene la sterilità degli strumenti e del materiale protesico per tutta la durata dell' intervento attraverso filtri Hepa che rendonli priva di microbi. Una volta che gli strumenti chirurgici sono distribuiti sul tavolo servitore tradizionale perdono la loro sterilità già dopo pochi minuti. Toul flusso laminare mobile riduce drasticamente il rischio di infezioni e quindi anche il costo del trattamento di queste complicanze, oltre al rischio non trascurabile di contenzioso giuridico, civile e anche penale, che potrebbe derivare da un evento indesiderato di tipo infettivo.

00% prot

#### Il tasso di infezione post-operatorio all'Università Uppsala (Svezia) dopo 5 anni con Toul: riduzione infezioni 98%

Il sistema Toul è anche disponibile con formula «service» (si paga solo la copertura sterile) e in affitto senza nessun investimento.

Video disponibile sul sito! www.normeditec.com

Contatti:

#### Normeditec s.r.l.

43010 - Trecasali (Parma) Tel 0521 87 89 49 Tel 348 730 24 45 Fax: 0521 37 36 31 info@normeditec.com

www.normeditec.com

Oftalmologia